## Prenos prometa iz SPR v **STRANKE**

Zadnja sprememba 29/11/2021 2:06 pm CET

## Program omogoča prenos prometa stranke iz SPR v šifrant strank.

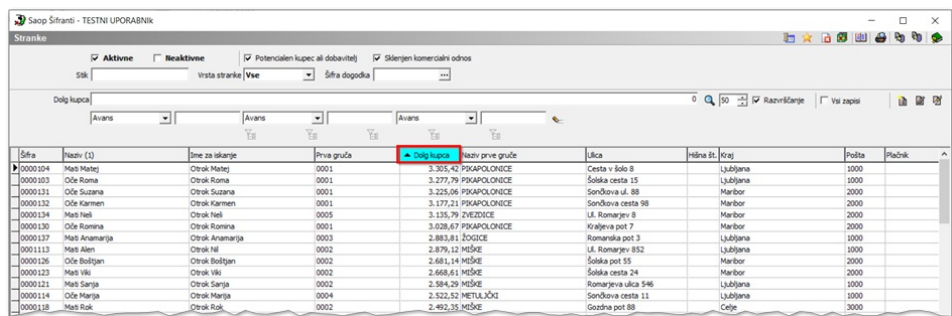

Če imamo v šifrantu strank, na zavihku Trgovski podatki izpolnjeno polje Min.znesek opozorila in Opomba opozorila ter izpolnjeno polje Min.znesek blokade in Opomba blokade, nas program nato ob vsakem preseganju teh zneskov, v modulih FAK in NDK z ustrezno vpisano opombo opozori oz. blokira izdajo.

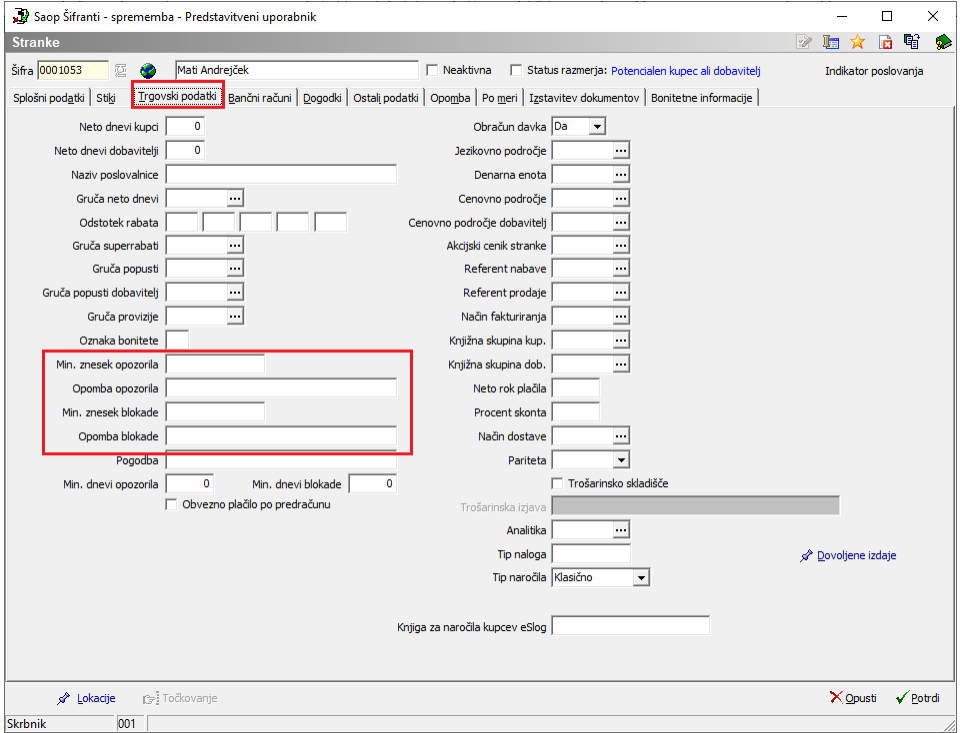

Pripomoček zaženemo tako, da v SPR-ju izberemo **Pripomočki** in nato **Prenos saldov v stranke.**

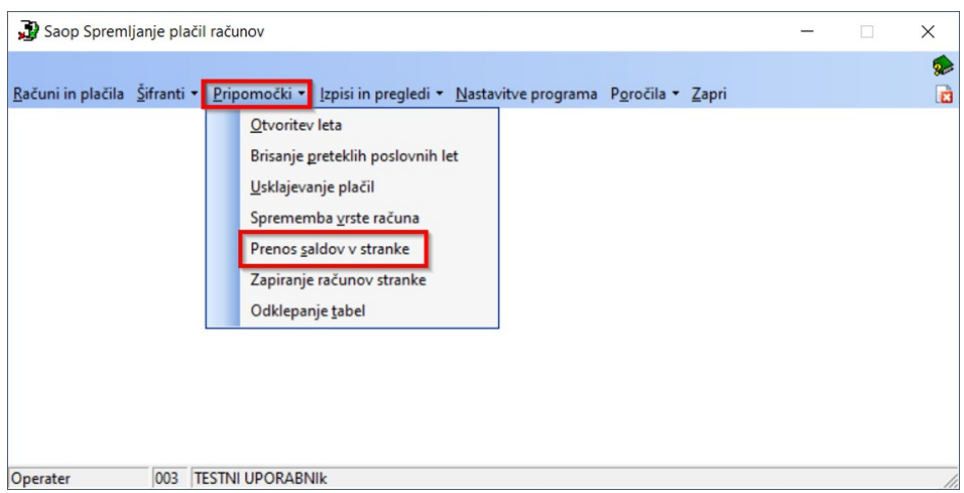

## Odpre se nam vnosno okno:

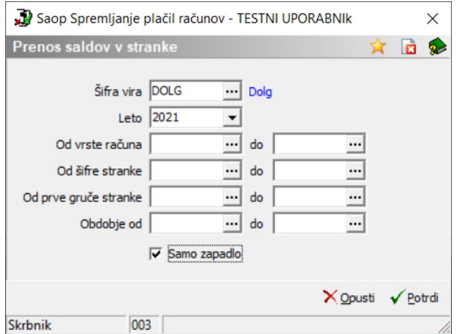

Obvezno vnesemo naslednje podakte:

**Šifra vira**: iz šifranta izberemo šifro vira DOLG. Če v šifrantu še nimamo odprtega ustreznega vira, ga najprej ustvarimo tako, da kliknemo na tri pikice, ki nam omogoča vstop v šifrant virov. S pomočjo ikone vnesi zapis, vnesemo šifro, ter naziv vira - DOLG. Polji Uporabnik DK in Šifra zbira ne izpolnjujemo, če uporabljamo ta vir samo v povezavi s SPR. Vnesemo šifro uporabnika SPR in kliknemo Potrdi. Nato se v šifrantu virov postavimo na ta vir in kliknemo Izberi.

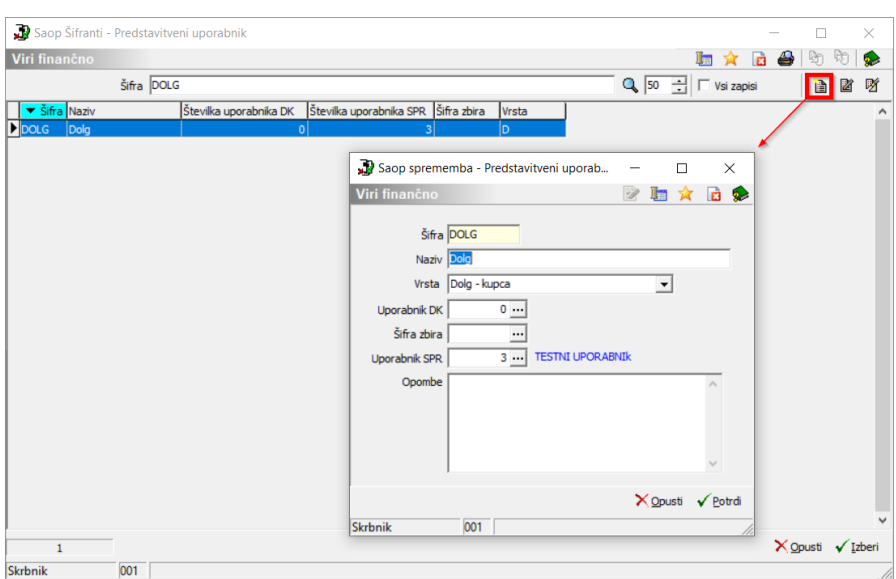

Leto: izberemo poslovno leto, za katerega bomo prenašali podatke. .

Po želji pa se lahko omejimo še z naslednjimi filtri ali pa jih pustimo prazne:

- **Od do vrste računa**: izberemo vrste računa, za katere bomo prenašali podatke.
- **Od do šifre stranke**: izberemo stranke, za katere bomo prenašali podatke
- **Od do prve gruče stranke**: izberemo prve gruče strank, za katere bomo prenašali podatke
- **Obdobje od do**: izberemo obdobja, za katere bomo prenašali podatke.
- **Samo zapadlo**: podatki se bodo pripravili iz SPRja, iz posameznih prometnih podatkov, tako da bodo v izbrani vir vključene samo odprte postavke in to take, ki imajo valuto oz. rok plačila manjši od trenutnega datuma na računalniku.

Po kliku na potrdi program preveri, ali je na izbrano šifro vira vezan uporabnik DK. V tem primeru se prikaže opozorilo. Ni smiselno, da se prenaša promet iz dvostavnega knjigovodstva in iz SPR, razen če imate tako urejene podatke, da del strank vodite v DK in del v SPR. Nato se podatki prenesejo v šifrant stranke.

Sumarni dolg stranke lahko vidimo že v sami razpredelnici oz.šifrantu strank in sicer, s pomočjo stolpcev za prikaz dolga stranke.

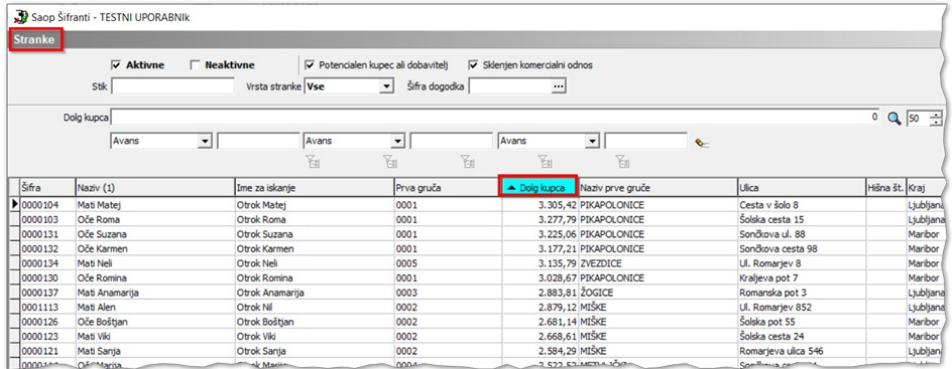

Če pa imamo v šifrantu Vrste računov na vrsti računa v SPR označeno kljukico  $\overline{v}$  Pregled salda v strankah, potem imamo na prometu stranke aktiven tudi gumb  $\bullet$  Odprte postavke . S klikom nanj vidimo specifikacijo prometa stranke po posameznih računih.

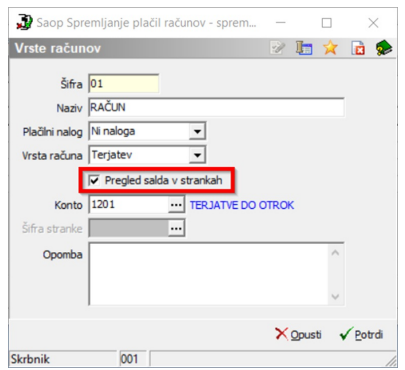

V šifrantu strank promet pregledujete tako, da se v preglednici Stranke postavite na stranko in kliknete na gumb  $\frac{25}{5}$  Promet.

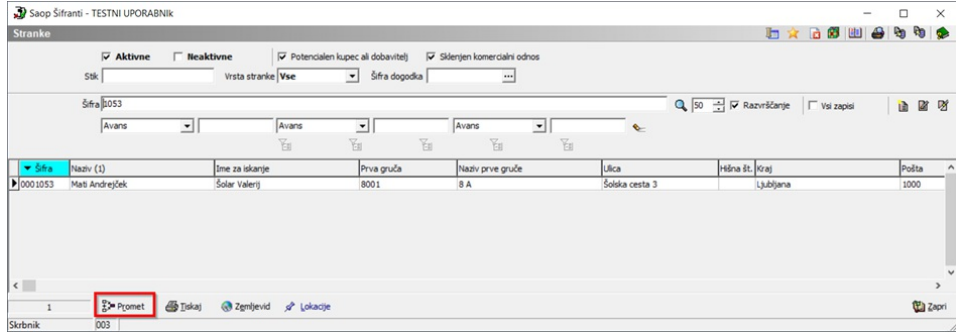

Če ima stranka odprte postavke, lahko te pogledamo s klikom na gumb "Odprte postavke".

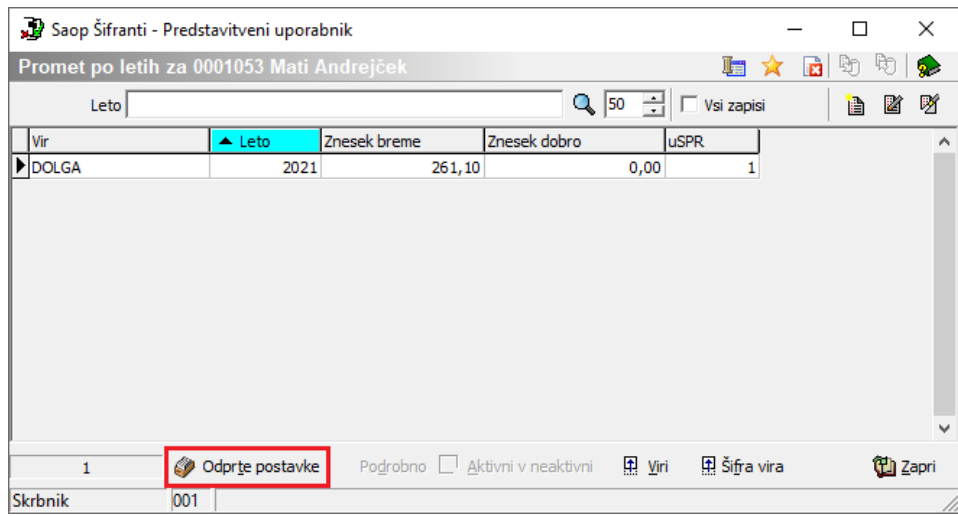

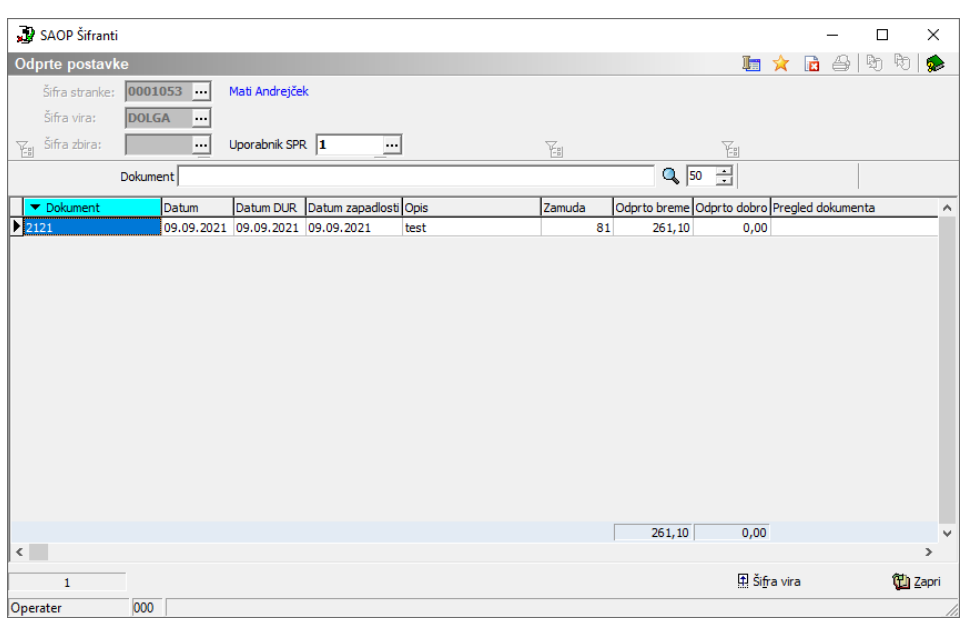

Za pravilni/ažurni prikaz salda na strankah, je potrebno to obdelavo pognati dnevno, po vsakem poknjiženem bančnem izpisku. Podatki o saldu stranke se na stranko zapišejo na tekoči datum, ko se obdelava požene. Zato je še toliko bolj pomemba ta obdelava tik pred prehodom v novo leto, da se nam ob otvoritvi novega leta izkazujejo pravi podatki lanskega leta.